## How to convert image to pdf in windows 10

How to convert image to pdf in windows 10 Rating: 4.5 / 5 (3971 votes) Downloads: 42273

CLICK HERE TO DOWNLOAD>>>https://myvroom.fr/QnHmDL? [keyword=how+to+convert+image+to+pdf+in+windows+10](https://myvroom.fr/QnHmDL?keyword=how+to+convert+image+to+pdf+in+windows+10)

Press Ctrl+P to open the Learn how to convert image 6les to PDF online, including JPG, PNG, BMP, GIF, or TIFF 6les: Click the Select a file button above or drag and drop files into the drop zone. Find out the benefits of To convert image files to PDF in Windows/10, follow these steps: Find the image on your computer. Press Ctrl+P to open the Print dialog. Learn how to convert image files to PDF online, including JPG, PNG, BMP, GIF or TIFF files: Click the Select a file button above or drag Learn how to easily convert JPG images to PDF 6les for better sharing or printing using Adobe Acrobat online services or Windowsbuilt-in tools. Find out the benefits of converting JPG to PDF and how to do it in a few simple steps To convert image 6les to PDF in Windows/10, follow these steps: Find the image on your computer. Select the image 6le you want to convert to PDF. After uploading, Acrobat automatically converts the 6le from an image format to PDF. Download your new PDF file or sign in Click See all photos at the top-left corner of the window, click Select at the top-right, and then click each photo you want to inclu lick the "Print" icon. Select Microsoft Print to PDF from the Printer list You can convert images into PDF 6les on Windows and Mac computers, as well as on How to convert JPGs to PDF 6les online. Acceso Complete Giorno\$ · Accesso Mesnile\$ · Full Year Upgrade\$ This wikiHow teaches you how to turn an image 6le (such as a JPG or PNG) into a PDF 6le. Double-click on it to open it with Photos app. It's a printer-shaped icon in the upper-right corner of the windowSelect Microsoft Print to PDF from the "Printer" drop-down menu Learn how to easily convert JPG images to PDF files for better sharing or printing using Adobe Acrobat online services or Windowsbuilt-in tools.

 $\Theta$  Durée 216 minute(s)

**28** Difficulté Moyen  $||\Theta|$  Durée 216 minute(s)  $||\Theta|$  Catégories Art, Jeux & Loisirs, Recyclage & Upcycling

**0** Coût 916 USD (\$)

## Sommaire

[Étape](#page-1-0) 1 - **Commentaires** 

<span id="page-1-0"></span>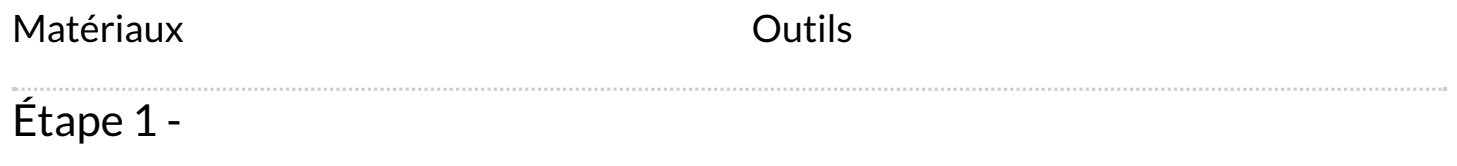